## 1 INSTALL

Install the app from the Play Store, App Store or Huawei AppGallery

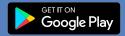

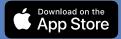

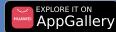

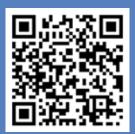

Scan to access links

### 2 SETTING UP

- 1. Open the Peermont Winners Circle App
- 2. Register an account using your card number (the long SDS number) and current pin
- You will be sent an OTP (One Time Pin) as a confirmation
- 4. Create your Password then log in

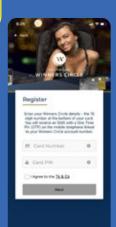

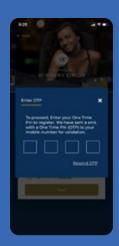

#### 3 ADDING A CARD

Your primary Card will have been registered.

If you need to add another card, click Add Card
 Fill in your card number and pin, and tap Save

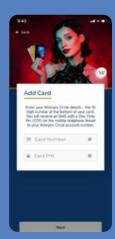

#### 4 MY ACCOUNT

- 1. The My Account Section can be found in the main menu drop down (top left)
- 2. Use this section to add a credit card or bank account to add and withdraw funds

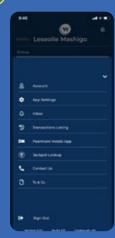

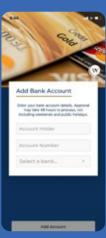

# TOPPING UP OR PAYING OUT

- 1. Tap on the desired Card to top up
- 2. Fill in your pin
- 3. Tap **Top Up** to add funds select your amount and preferred method of payment
- 4. Tap Pay Out to have funds paid out withdraw amount and preferred method of
  withdrawal

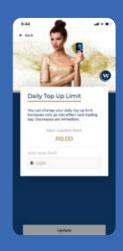

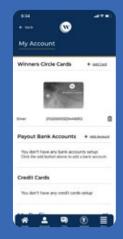

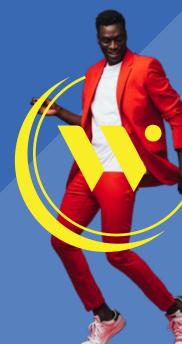